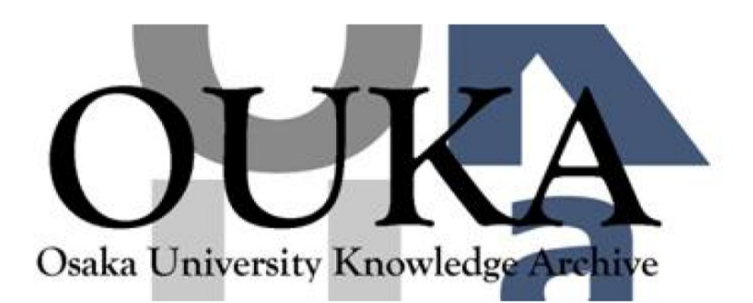

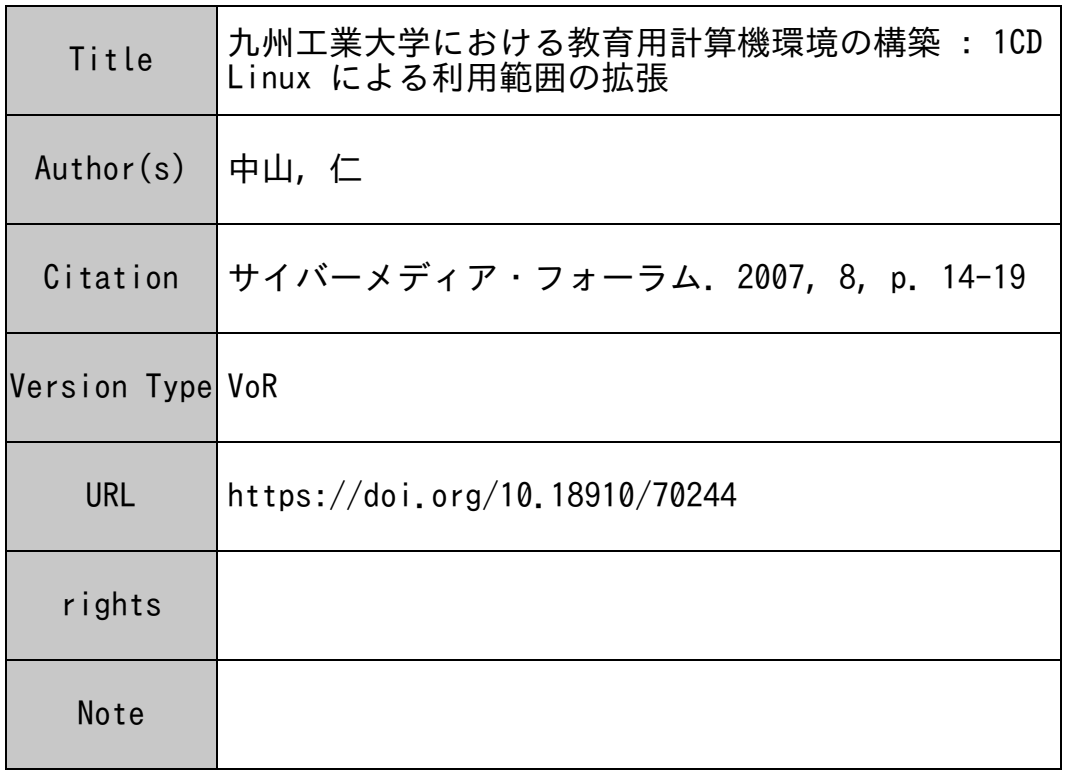

# Osaka University Knowledge Archive : OUKA

https://ir.library.osaka-u.ac.jp/

Osaka University

# **九州工業大学における教育用計算機環境の構築**

— 1CD Linux **による利用範囲の拡張** —

中山 仁 九州工業大学情報科学センター

# **1 はじめに**

大学における一般情報処理教育のための計算機設備 は,従来からの情報リテラシーやプログラミング教育 のためだけの設備から, e–ラーニングに代表されるよ うなより広範な教育支援のためのツールへと急速に変 貌しつつある.また、単に講義、演習のためのツール に留まらず,学生の大学生活全般を支援する情報基盤 の一部としての役割を期待されることも多くなってき た.さらに,学生自身がパーソナルコンピュータ (PC) を所有することが一般的となり,大学内にもさまざま な用途に向けた学生用 PC システムが設置されるな ど,学生を取り巻く計算機利用環境は大きく変化して いる.

こうした状況のもと,情報処理教育用システムも, これまでのように単に専用の端末教室とそこで利用で きる計算機環境を提供するだけでは不十分となりつつ ある.今後は他の計算機環境や,学生所有 PC に対す るサービスのあり方や,それらとの連係を強く意識し ながら,システムの設計や運用をすすめていくことが 必要になっていくと思われる.

九州工業大学情報科学センター (本稿ではセンター と略す) では,1992 年以来 UNIX そして Linux を中心 とした教育用計算機環境を提供してきた.また 2000 年以降は利用者端末をネットワーク起動型のディスク レス PC とすることで、利用面での機能の高度化と運 用管理面でのコスト低減,安定性の向上などを両立さ せることができるようになった [1].

そして今回,2005 年度より運用を行っているディス クレス PC システム上の Linux 利用者環境を, KNOP-PIX 日本語版をベースにしたものに全面的に更新した.

KNOPPIX は OS およびアプリケーション環境を 1 枚のCDまたはDVDにまとめ,PCにそのCD (DVD) を挿入するだけで起動,動作させることが可能な,いわ ゆる「1CD Linux」システムである.この KNOPPIX の特徴を活かし、教室のディスクレス端末で KNOP-PIX をネットワーク起動により利用できるようにする とともに,教室端末と同等のソフトウェアパッケージ や利用環境を組み込んだ KNOPPIX DVD を作成し,

学生や教職員に配布する態勢を整えた.これにより, センターの教育用システム環境を,これまでどおりセ ンターの教室で利用するだけでなく,DVD を持ち運 んで個人所有その他の PC で起動して利用することが 可能になった.

本稿では,この KNOPPIX を利用した教育用計算 機環境の構築事例を紹介し,集合型端末教室と「持ち 運び可能」な DVD パッケージの双方に対応できる環 境構成を実現するための,構成上の課題とその対応に ついて述べる.また,システムを構築し,約半年間運 用した結果に基づき,この方式の特徴と問題点につい ても議論する.

# **2 教育用計算機環境とその拡張**

#### **2.1 現有システム設備の概要**

情報科学センターは九州工業大学の中の2ヶ所のキャ ンパス (戸畑地区,飯塚地区) において,主に学部学生 に向けた一般情報処理教育のための計算機利用環境を 提供している。それぞれのキャンパスにはおよそ同等 の規模と構成を持つシステムを設置しており,それら は学内ネットワークのキャンパス間接続回線 (10Gbps イーサネット)を経由して相互接続している. 図1は このうち片方のキャンパスに相当する部分の, 2007年 現在でのシステム構成を示したものである.

システムは利用者端末群,各種サーバ群,基幹ネット ワークストレージで構成され,それらの間はギガビッ トイーサネット (1000base–T または 1000base-SX) に よるスイッチングネットワークで結んでいる.

端末数は,戸畑地区計 189 台,飯塚地区計 242 台 である.最も大きな教室には,このうち 111 台の端末 が設置されている.端末の OS は Linux を採用してい るが,各キャンパスそれぞれ 20 台の自習用端末につ いては、起動時に Windows XP を選択することもで きる.

全ての端末およびサーバの大部分は自身のディスク を持たず (ディスクレス),起動サーバからネットワー ク経由で OS カーネルを転送し起動する (ネットワー

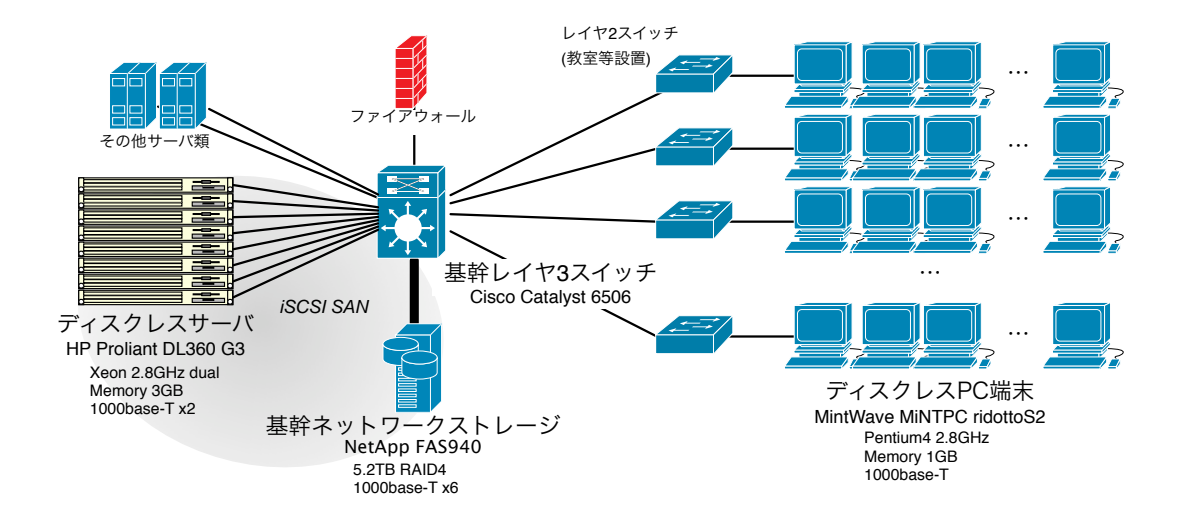

図 1: 教育用システムの概要

クブート).それぞれの動作に必要なシステムファイ ルはネットワークストレージ上の対応する領域に置 かれ、これもネットワークを通じてアクセスする.た だしディスクレス端末については全て共通のシステム ファイルを参照し、端末固有の設定情報などは、起動 時に動的にセットされる.

基幹ネットワークストレージは,ディスクレス端末 およびディスクレスサーバのシステムファイルの他, すべての利用者ファイル (ホームディレクトリ),さら に各種の教材データなども格納する.この基幹スト レージは本システムの構成における要であり,システ ム高負荷時には短時間ながら大量のアクセスが集中 することが予想される.そのため,ネットワークイン ターフェースとして 6 系統のギガビットイーサネット (GbE) を準備し,それらを基幹イーサネットスイッチ に直接接続することで,十分なネットワーク帯域を確 保できるようにした.

### **2.2 システムの利用形態の拡張**

この教育用システムを含め,従来のセンター計算機 システムは,情報処理教育を行うための教室に必要な 台数の端末を提供する,ということを第一義として構 成されてきた.したがって,講義や演習で端末を利用 する場合はもちろん,それ以外の自主学習などでセン ターの計算機システムを使いたい利用者も,端末が設 置された部屋に出向くという利用形態が前提となって いる.

しかし今後,学生の教育や,教育支援の分野におけ る情報基盤の重要性が増すと共に,大学内の情報処理 資源の中でも最も大きい部分のひとつであるセンター システムを,端末教室の枠を越えたより広い範囲でい かに効率的に利用できるようにするかが,重要な課題 になっていくと考えられる。これはまた、端末教室を 使用する講義が増えた結果,学生が自由にセンターシ ステムを使える時間枠が減少するジレンマをどう解決 するか,という,より差し迫った問題に対する解にも つながるはずである.

こうしたセンター計算機環境の,いわば「遍在化」 を進めるためには,さまざまな面でのサービスの新 設や改良が必要となる.今回その最初の取り組みとし て,センター設備外の PC 上でも利用できるセンター 利用環境の構築を行った.これはセンターの端末利用 環境をそっくりパッケージ化して,他の各種の PC で も動作する形に再構成したものである. 利用者は, セ ンターの教室ではこれまでどおり端末の前に座って端 末の環境を利用するとともに,パッケージ化されたセ ンター環境を自宅などの PC で起動して,センター教 室と同等の環境を利用することもできる.これによっ て,利用者にとってのセンターの利用機会を増大させ ることができ,そのことがこれまでのセンター設備の 有効利用にもつながるのではないかと考えた.

なお今回の作業は端末で動作するソフトウェアシ ステムの改変のみであり,ハードウェアについての改 修は行っていない.一方,センター環境を動作させる PC もごく一般的な仕様のものを想定し,特別なハー ドウェアの追加や設定を前提としなかった.

# **3 KNOPPIXを用いた拡大利用環 境の構築**

センター設備外の PC は,当然それ自身の本来の利 用環境やデータを持っている.したがって,センター 環境パッケージの動作はそれらに干渉しないもので なければならない. そこで今回の構築では, CD から 起動して動作する Linux ディストリビューションパッ ケージである KNOPPIX を基盤として採用し,その 上にセンター端末設備とセンター外 PC とで共通に動 作する利用者環境の構築を行っていくことにした

#### **3.1 KNOPPIX**

KNOPPIX は,ドイツの Klaus Knopper が開発す る,オープンソースの Linux ディストリビューション である.日本では,独立行政法人産業技術総合研究所 (産総研) が日本語化をはじめとする各種のカスタマイ ズを行った日本語版を配布している [2]. さらにこの 日本語版に基づくさまざまなカスタマイズ版も作成さ れ,公開されている.

KNOPPIX は,Linux としての動作に必要な全ての コンポーネント,X–Window ベースのデスクトップ 環境,各種のアプリケーションを 1 枚の CD あるいは DVD にまとめ,その CD から起動して動作させるこ とが可能な,いわゆる「1CD-Linux」「Live CD」など と呼ばれるタイプのシステムである1. ハードディスク へのインストールを行う必要がないため、ハードディ スクに Windows その他の OS がインストールされた PC であっても、その環境に全く影響を与えずに起動 し,利用することができる.また,ハードウェアの自 動認識機能に優れていることも特徴であり,利用者は 特別な準備や設定を行うことなく,1 枚の KNOPPIX CD/DVD をさまざまな PC ハードウェア上で簡単に 利用することができる.

この他の特徴としては,

- *•* 1CD-Linux としては日本国内で比較的広く利用 されており,利用者にとって関連するソフトウェ アや情報の入手が容易である
- CD/DVD 以外にも, USB メモリや HTTP サー バを利用するものなど,各種の起動方式が開発さ れており,さまざまな利用形態に対応した展開が 期待できる

*•* 各種のオープンソースソフトウェア (OSS) プロ ジェクトの基盤として利用されており [3][4], そ うした分野との親和性が高い

などがあり,これらも教育用環境の基盤として採用す る理由となった.

#### **3.2 利用者環境作成の流れ**

実際の利用者環境の作成作業では,産総研が配布す る KNOPPIX 5.0.1 日本語版 DVD の内容を基本とし, これに講義などに必要なソフトウェアやメニューを追 加する他,ディスクレス端末で動作させるためのシス テム関連の変更を行う必要があった.オリジナルのソ フトウェア構成やデスクトップの設定などはできるだ け改変しない方針とした.これは,学生が市販の書籍 や雑誌などを通じて KNOPPIX の学習を行う際の便 宜を考えたためである.

KNOPPIX のカスタマイズ,導入作業は大きく以 下の 3 つのステップに分けて行った (図 2).

- 1. 配布版 DVD パッケージの作成
- 2. 教室版 DVD パッケージの作成
- 3. 教室端末向けカスタマイズおよび導入

1は、センターの利用環境として学生,教職員に公 開,配布する DVD を作成するステップである. ここ ではオリジナルの KNOPPIX に対して,教室端末向 けと一般の PC 向けの両方の版に共通なカスタマイ ズを行う. これには講義などに必要なソフトウェア, ファイルの追加や更新,削除,デスクトップを含む各 種の環境設定および調整などが含まれる.これはいわ ば,センター利用環境のマスターコピーあるいは雛型 を作成する作業でもある.

2 では、センターのディスクレス端末で使用するた めの追加のカスタマイズを行う. ライセンス上,教室 端末でのみ利用できるソフトウェアなどの追加や、利 用者認証に関するパッケージの調整などである.ここ で作成するパッケージは教室端末でのみ使用するため のもので,公開,配布は行わない.

3は2で作成したパッケージを、ディスクレス端末 向けにネットワーク起動可能とし,教育用システムに 組み込むための作業である. 主に起動時処理, 利用者 認証,利用者ホームディレクトリなどの設定を行って いる.

<sup>1–</sup>般の Linux と同様に、ハードディスクにインストールして 使用することも可能である.

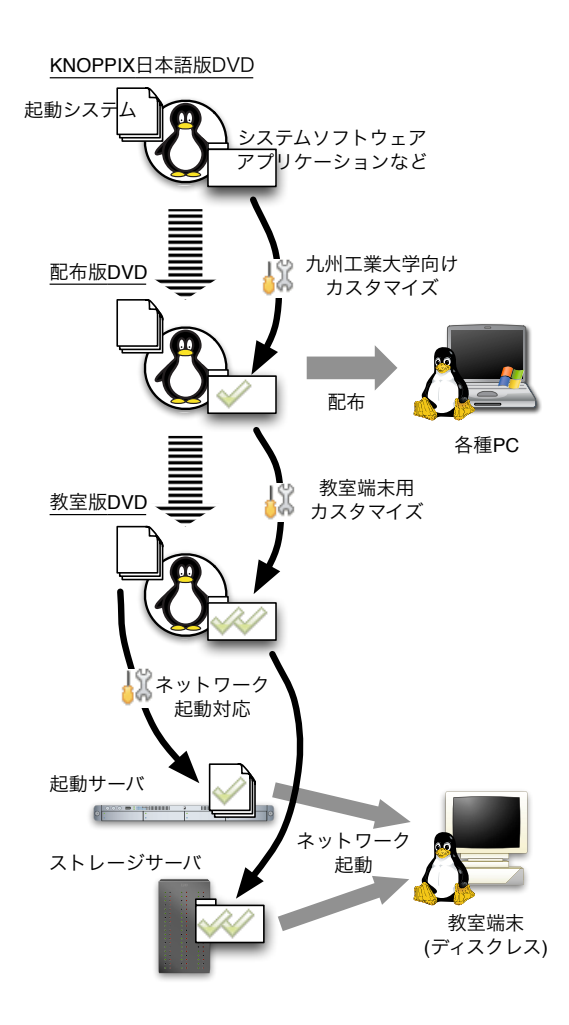

図 2: 利用者環境作成作業の流れ

#### **3.3 配布版 DVD パッケージの作成**

KNOPPIX をカスタマイズして新しい CD や DVD を作成する作業を「リマスタリング」と呼ぶ.KNOP-PIX のシステムファイルは DVD の中に 1 つないし複 数の圧縮されたイメージファイルの形で格納されてお り,そのままでは編集できない.そのため,リマスタ リング手順の大まかな流れは次のようになる [5].

- 1. 元の KNOPPIX DVD よりイメージファイルを 展開
- 2. ソフトウェアの追加,修正
- 3. イメージファイルの作成,システム動作テスト
- 4. イメージファイルより DVD を作成

いったん展開してしまえば,いくつかの注意や制約 はあるものの,一般的な Linux と同様にシステムファ イルを修正,変更したり,パッケージをインストール したりすることができる.この段階は,他の Linux で のソフトウェアインストールやシステム調整作業など の作業と,それほど変わるところはない.

しかし,変更結果が正しく動作するかどうかを最終 的に確認するには,再びイメージファイル形式に戻し てテストしなければならない.イメージ作成にはかな り長い時間を要するため,少しずつ設定を変えて結果 を確認するような方法では,作業効率が低下すること になる.これに対しては,修正手順や内容を見直して イメージ作成の頻度を少なくする他,イメージ作成作 業手順の改良,作業用 PC により性能の高いものを使 用するなどの対策を行った.

なお. DVD に同梱して配布することが. ライセン ス的にできないかあるいは難しい非オープンソースソ フトウェアについては,配布版パッケージからは除外 し、配布版から教室版を作成する過程で追加すること にした.

#### **3.4 教室端末への移植**

一方, 現在の教室端末 (ディスクレス PC 端末) で KNOPPIX を動作させるため,ネットワーク起動へ の対応を中心とした移植作業を行った.

KNOPPIX は,起動するとまずカーネルと miniroot と呼ばれる起動用のシステムイメージを読み込 み, miniroot 上の起動コードを実行する. この起動 コード内においてハードウェアの検出や初期化,さら に各種の初期設定を行った後,本番のファイルシステ ムイメージのマウントと制御の移行が行われて,通常 の OS としての動作が開始される<sup>2</sup> [6].

ディスクレス PC 端末でネットワーク経由により KNOPPIX を起動するには,カーネルと miniroot を 起動サーバから取得し,またネットワークストレージ 上に置いたファイルシステムイメージを参照して,マ ウントする必要がある.このようなネットワーク起動 のための修正や設定は他の Linux とも共通する部分 が多いため,とりあえずネットワーク起動させること はそれほど難しくなかった. 逆に, DVD という読み 出し専用の媒体を前提にしていることから,同じく読 み出し専用でシステムファイルを参照する我々のディ スクレス方式と親和性が高く,むしろ従来の Linux よ りも,移植に要する工数は減少している.

ただ,起動手順を単純にネットワーク起動に合わせ て修正するだけでは起動中に無駄な通信や応答待ちが 発生する部分がいくつかあり,特に多数の端末を一斉 に起動する際に,起動時間の増大や起動の不安定さの 原因になっていた. そのため、起動コードの内容の見 直しを中心に,調整作業を行う必要があった.

<sup>2</sup>これは KNOPPIX に限らず、Linux で一般的に用いられる起 動シーケンスである.

ところで,端末のシステムファイルをネットワー クストレージ上に格納する際に,DVD と同じ圧縮イ メージファイルの形とするか,またはそれを展開して 一般的な Linux のディレクトリ構造とするかという選 択肢がある.ネットワークストレージの場合 DVD の 容量制限には縛られないため,その意味では圧縮を行 う必然性はない.また原理的には、圧縮イメージの内 容にアクセスするのに余分な手順が必要になるはずで ある.しかし,実際に両方の方式でファイルの読み出 し速度を比較したところ,圧縮イメージは通常のファ イルと同等かやや高速という結果となった.これは圧 縮イメージの処理によるオーバヘッドが,ほとんど無 視できるか,またはネットワーク転送時間の差で相殺 される程度であるためと考えられる.

この結果より、また DVD パッケージ環境との差異 を減らして導入手順を簡略化するという意味からも, 端末用システムファイルは圧縮イメージのままスト レージ上に格納することとした.

### **4 運用および評価**

#### **4.1 教室端末での利用**

新しい利用環境の公開に先立って,一講義室分約 100 台の端末での同時動作テストを行い,2005 年に システムを更新した際の同様のテストの結果と比較 した.なお今回は準備の都合により,前回とテスト条 件や手順を揃えることができなかったため,以下の測 定値はあくまで参考値である.電源投入 (システムリ セット) からログインパネルが表示されるまでの時間 は,従来環境が約 70 秒であったのに対し,新環境で は約90秒であった. また、ログインからデスクトップ が起動し終えるまでの時間は,従来が約 70 秒であっ たのに対し今回は約 40 秒 (ただし 60 台での測定) で あった.

また,講義での利用が開始された直後には,100 台 前後の端末を一斉に起動した場合に,そのうち 10~ 20%程度の端末でランダムに起動に失敗する、あるい は非常に時間がかかるという問題が発生した.これ は起動サーバへの負荷の集中が原因と推測され、起動 サーバを 1 台から 2 台に増やすことにより解決するこ とができた.

今回の環境の変更に関して,この他には目立った問 題は発生しておらず、従来の Linux システムと同様に 安定した運用ができている.

#### **4.2 KNOPPIX DVD の配布**

DVD の配布については,当初 DVD イメージファ イルのダウンロードによる配布方法も検討した.しか し,4GB を越えるファイルを安定して提供するため の技術的な準備が整わなかったこと,また利用状況を ある程度把握したいという理由により,センター窓口 での DVD の配布および空の DVD メディアへの書き 込みサービスという形で配布を開始することにした.

今年2月から7月までの間に、評価版 (ベータ版) も含め,のべ53件 (教職員 23件,学生 30件)の配布 を行った.またこの他に,大学生協が今年度の新入生 向けに販売したパーソナルコンピュータセットの一部 にも DVD のコピーがバンドルされ、配布が行われた. なお, 現時点では配布版 DVD の 2 次配布 (コピー) を 禁止していないため、実際に DVD を入手した利用者 の数はもう少し増えるものと思われる.

#### **4.3 システム管理面での利点**

利用環境をパッケージ化するという今回の試みは, システム管理面でいくつかの副次的なメリットを生み 出した.

ひとつは環境の世代管理が容易になったことであ る.環境が DVD あるいは DVD イメージファイルと いう,まとまった単位で扱えるようになったことで, 開発の各段階の状況を明確に区分し,追跡できるよう になった.

次に,環境のテストや検証の作業の自由度が非常に 大きくなったことがあげられる.これまでは開発途上 の環境をテストする場合には,その環境が動作するテ スト用の端末を準備し,そこで作業をするしかなかっ た.テスト端末の台数が作業の進捗のボトルネックと なることもしばしばであった.一方,今回の方式では, テストは DVD を使って適当な PC の上で行うことが できる.最終的には端末上での確認作業が必要ではあ るものの,テスト作業の大部分を端末から離れて行え るため,作業の効率は向上した.また,開発やテスト と並行して,その環境に基づく利用者マニュアルなど のドキュメント整備を進めることも可能となった.

またこれと同様に,利用者に開発中の環境を公開し, 試用してもらうことも容易にできるようになった.こ のことは,この環境 (教室端末) を使って講義や演習 を行う教員にとって,特にメリットが大きい.演習で 使用する教材がセンター環境上で正しく動作するか どうかを確認するためには,これまではセンターで評 価用に準備した,限られた台数のテスト用端末を利用

するしかなかった.今回は,開発途上の段階から試作 DVD を講義担当の教員に渡すことにより、そうした 確認作業を教員の手元で行うことが可能となり,問題 点の発見や修正をいち早く行うことができた.今後は さらに,ベータ版の DVD イメージをダウンロード配 布する態勢を作ることなどにより,より広範囲の利用 者の評価を得ることができるのではないかと考えて いる.

# **5 おわりに**

センター教室端末 (ディスクレス PC) と, センター 外の各種 PC とで共通に利用できる利用者環境の枠組 みを開発するという目標は,DVD 起動型の Linux で ある KNOPPIX を基盤として用いる今回の方式によ り,技術的にはほぼ満足できる形で実現できたと考え ている.

しかし,提供開始から半年弱が経過した現在,DVD の配布数もそれほど伸びておらず,利用者に十分浸透 しているとは言いがたい.利用者にとっては,さまざ まな場所でセンター端末の環境が利用できる事自体 やその利点について,まだあまり理解が得られていな いのかもしれない.提供側としても,そうした点を十 分広報できていないという反省もある。配布方法の改 善 (ダウンロード配布など) も含めて検討が必要であ ろう.

また DVD で提供される環境についても,ソフト ウェア環境や操作性は確かに端末教室と同等である が,各利用者用のファイル領域 (ホームディレクトリ) やプリンタの利用,電子メールをはじめとする各種 ネットワークサービスの使い勝手など,周辺環境の面 での落差がまだまだ大きい.今後は,これらのサービ スについても、教室端末に留まらない利用形態に対応 した整備を考えていかなければならない.

一方学内では,今回のセンターの DVD パッケージ を基に,学生実験用などの特定用途向けの派生パッ ケージを作成するといった計画が始まっており、そう した展開との連係も視野に入れて行く必要がある.今 後は DVD の他に, CD や USB メモリ, HTTP サー バからの起動など,より多様な起動方式にも対応する など,さまざまな利用形態に対応した利用者環境を開 発していきたいと考えている.

# **参考文献**

- [1] 大西淑雅, 中山仁, 甲斐郷子,ライフサイクルモ デルに基づく教育用計算機システムの構築と運用, 情報処理学会論文誌 45 巻 1 号, pp.33-45, 2004
- [2] 独立行政法人産業技術総合研究所,KNOPPIX 日 本語版, http://unit.aist.go.jp/itri/knoppix/
- [3] 国立情報学研究所, NetCommons 公式サイト, http://www.netcommons.org/
- [4] 独立行政法人情報処理推進機構,学校教育現場に おけるオープンソースソフトウェア活用に向けて の実証実験, http://www.ipa.go.jp/software/open/2004/ stc/eduseika.html
- [5] 大津真, KNOPPIX ビギナーズバイブル, 毎日コ ミュニケーションズ,2006
- [6] 白崎博生,Linux のブートプロセスをみる,アス キー,2004